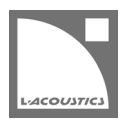

# **[JP] Soundvision 3.10.1 リードミー**

Soundvision は L-Acoustics の音響およびメカニカルに関する 3D モデリングソフトウェアです。

Soundvision 3.10.1 は、2023 年 8 月より [www.l-acoustics.com](https://www.l-acoustics.com/) からダウンロードできます。

### **コンピューター要件**

最小動作環境:

- オペレーティングシステム: Windows 10、または macOS High Sierra(OS X 10.13)から macOS Monterey(12)まで。
- メモリー:1 GB 以上
- プロセッサー速度:1.2 GHz 以上
- ハードディスク空きスペース 100 MB 以上
- ビデオカード:
- Intel HD、Iris graphics。(Intel GMA と Intel Extreme Graphics はサポート対象外です。)
	- Intel HD Graphics 5500 グラフィックカード(プロセッサー: i3-5005U、i3-5015U、i3-5010U、i3-5020U、i5-5200U、 i5-5300U、i7-5500U、i7-5600U)搭載の PC は、ドライバーバージョンを 10.18.15.4279 (インテルパッケージ・バージョ ン 15.40.7.4279 以降)以上にアップデートしてください。これに満たないバージョンのドライバーはマッピング結果を正常に 表示できません。
- GeForce カードシリーズ 8 以上。

1

次のモデルは互換性がありません:GeForce 256、GeForce 2 シリーズ、3 シリーズ、GeForce 4 シリーズ、GeForce FX シ リーズ、GeForce 6 シリーズ、GeForce 7 シリーズ。

- ATI Radeon HD 2000 シリーズ以上。
- サードパーティソフトウェア: Adobe® Reader®

Windows 10 および Windows 11 は Microsoft 社の登録商標です。

Mac および mac OS は米国および他の国で登録されている Apple 社の商標です。

Adobe および Reader は、Adobe Systems Incorporated の米国およびその他の国における登録商標または商標です。

### **Soundvision のインストール**

#### **手順**

- **1.** [www.l-acoustics.com.](https://www.l-acoustics.com/products/soundvision/)を開く
- **2. Products > Software > Soundvison** を選択
- **3. Get Soundvison** をクリック
- **4.** フォームを記入し **Download Soundvision** をクリック
- **5.** Windows 用: ダウンロードした exe ファイルをダブルクリック
- Mac OS 用:ダウンロードした dmg ファイルをダブルクリックし pkg ファイルをダブルクリック
- **6.** インストールウィザードの手順にしたがう

### **Soundvision 3.10.1 – 2023 年 8 月**

- 新しい **L シリーズ**ソース、16 チャンネル・アクティブ プログレッシブ カーバチャー WST エンクロージャーである、L2 および L2D に対応 しました。
- 新しい LA7.16、16 チャンネルアンプリファイドコントローラーに対応しました。
- Autofilter のアルゴリズムを改善しました。(すべてのソースに対して)
- Autosplay 非対応ラインソースの **dmin** ポジションを制限するようにしました。
- Ai-FIXBRACKET を使わないで KS21i をスタックする際の最大制限数を 4 コから 3 コに減らしました。
- ダウンフィルの Kara II および Kara IIi で Panflex が選べるようになりました。
- このリリースから 64 ビット OS が必須となります。

### **修正した問題**

- 重量中心が正しくないため、不正確なサイトアングルが算出される。
- Panflex を 70°または 90°に設定している K2 ダウンフィルを Kara II に変更すると予期せぬ動作となる。
- Delay モードで赤色インパクトポイントにマウスを重ねると不完全な情報を表示する。
- **Source cutview** 設定で不連続しきい値を変えると予期せぬ動作となる。
- #パラレルがカスタム設定の状態でエンクロージャー数を変えるとゾーニンググループがリセットされる。
- **Loudspeaker data** における様々なユーザーインターフェイスの問題。

### **既知の問題**

#### メカニカル警告:

- 1 スタックの A10 Wide/Focus アレイでセーフティ警告が発せられる。この警告は無視してください。
- HF right で 2 段スタックした ARCS Wide/Focus アレイでセーフティ警告が発せられる。この警告は無視してください。
- サイトアングル 0°で Syva Base 上にスタックした Syva および Syva Low 上にスタックした Syva に Stability 警告が発せられる。この警告 は無視してください。
- ホリゾンタルスタックした SB10i に Stability 警告が発せられる。この警告は無視してください。

Autosolver と LA Network Manager の互換性:

- LA Network Manager 3.3.1 では、Soundvision 3.9.0 以上で Autofilter が再計算されていないと Autoclimate が機能しません。
- Autosolver は非常に深いバルコニーのようなプロファイルに対して正常に動作しない場合があります。Autosolver の結果を手動で調整して ください。

その他:

- WIFOTILT や A-TILT を使用したスタックアレイの角度をレポートで正しく表示できません。
- **3D scene** において、透明度を設けたサーフェス越しの見え方は正しくありません。
- LA2Xi および LA4X アンプリファイドコントローラーに **SYVA+LOW** ソースをアサインする場合、チャンネル 1-2 だけにしかアサインがで きません。チャンネル 3-4 はアサインできません。
- LA Network Manager で Soundvision プロジェクトをインポートすると、LA7.16i 以外のアンプリファイドコントローラーでは極性が正し く設定されません。
- 16 チャンネルアンプリファイドコントローラーでドライブする **SYVA+LOW** ソースを含む Soundvision プロジェクトを LA Network Manager にインポートすると、アンプリファイドコントローラーのアサインとゾーニンググループはインポートされるが、プリセットレイ アウトとグループアサインは LA Network Manager で手動復元が必要です。
- 16 チャンネルアンプリファイドコントローラーにアサインしたダウンフィル([KARADOWNxx] または [KARAIIDOWNxx] プリセットのソ ース)を LA Network Manager にロードするとアサインを取り込めないため、LA Network Manager で手動復元が必要です。
- Apple M1 以上では、**SPL Target** ツールボックスの更新が遅くなります。

## **Adobe® Reader® トラブルシューティング**

Soundvision でレポートを生成する際に Adobe Reader の問題を示すつぎのメッセージが表示されるケースがあります。(エラー 103:103)

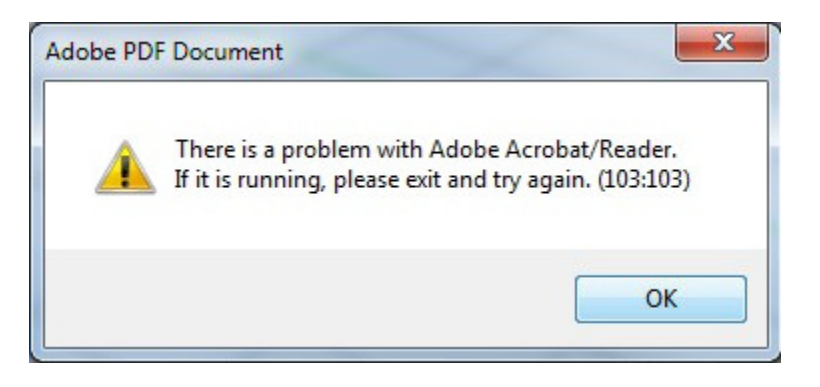

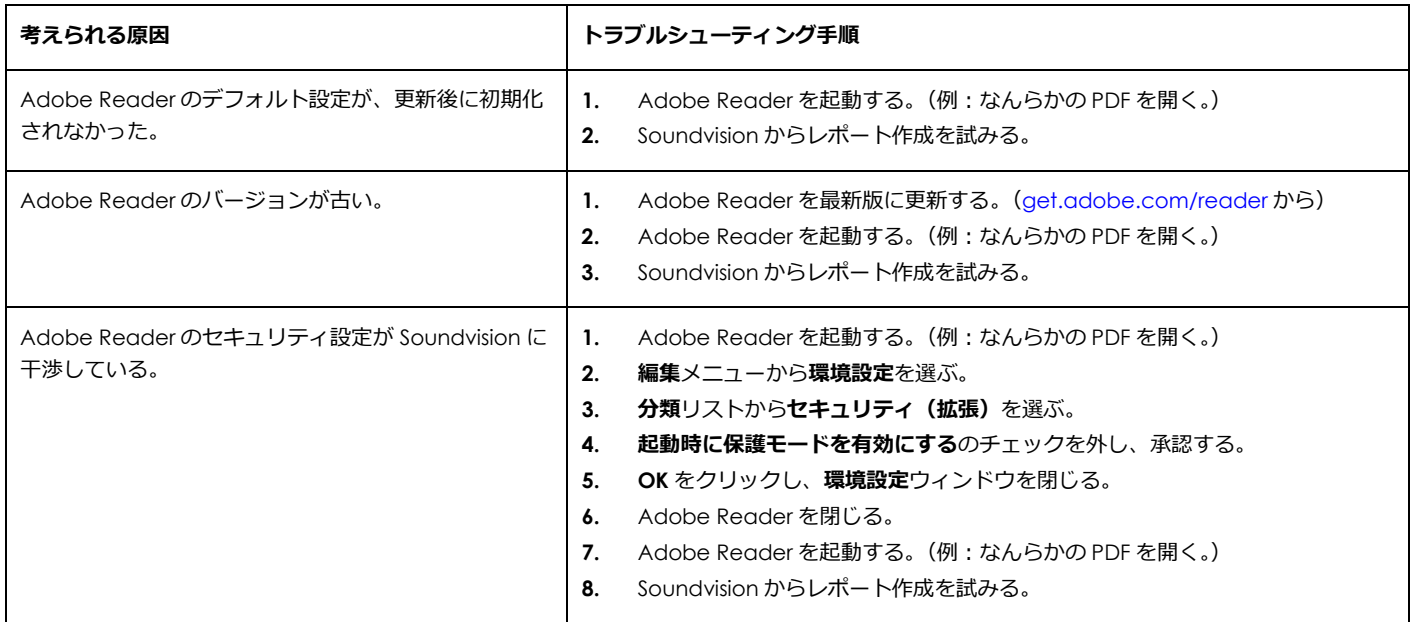